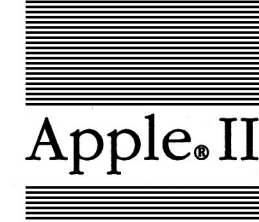

 $\lambda_{\bullet}$  **Apple**.II Apple IIGS. **Quick Start Guide**  Rarin' to go? This document tells you how to get started quickly and where to find the most essential information about setting up and using the Apple IIGS.

#### **1. Be sure the computer's power Is off, then plug In the power cord that came with your computer.**

See *Setting Up the Apple JIGS* for instructions.

**2. Remove the computer's lid and Install the Apple llGs Memory Expansion Card.** 

You'll find instructions for installing the card in Chapter 1 of the *Apple JIGS Memory Expansion Card Owner's Guide.* Once you've installed the card, the instructions suggest that you go into the computer's Control Panel to confirm that you have at least 512K of memory. Do this as part of step 5.

### **3. Connect the keyboard, mouse, monitor, and any other peripheral devices you got with your computer.**

See *Setting Up the Apple IIGS* for instructions.

### **4. Go through Your Tour of the Apple llGs, the training disk that came with the. computer.**

This is a good way to learn about the mouse, a pointing device used in many Apple IIGS applications. See page 8 of the Apple *JIGS Owner's Guide* for instructions on starting up the training disk, then follow the instructions on the screen.

### **5. Explore the Control Panel.**

The Control Panel lets you customize the look, feel, and to some extent the behavior of your computer system. And using the Control Panel gives you experience with a program that is controlled from the keyboard (in contrast to programs that are controlled with the mouse). You'll find an introduction to the Control Panel on pages 12-15 of the *Apple IIGS Owner's Guide* and detailed instructions in Appendix A of the *Apple JIGS Owner's Guide.* 

You can get to the Control Panel by holding down the Option key and the Control key while you press and release Reset, the key with the triangle on it. While you're in the Control Panel, don't forget to check how much memory your computer has, as suggested on page 2 of the *Apple IIGS Memory Expansion Card Owner's Guide.* 

# **6. start up the Apple llGs System Disk and learn about the Finder.**

The Finder is an application launcher and an information organizer. It lets you move from one application to another without restarting the computer and it lets you see and organize the contents of your disks. Go through the tutorial in Chapter 1 of the *Apple JIGS System Disk ''User's Guide.* 

To start up a disk when the power is on, hold down the Command key and the Control key while you press and release the Reset key. (The Command key is the one with the Apple symbol on. it.)

# **7. Use one of the appllcatton programs you got for your Apple llGS.**

You probably got your Apple IIGS to accomplish a particular task. Read the manual that came with that application and learn how to use it. If you have questions that aren't answered in the manual that came with your application, refer to the *Apple JIGS owner's Guide* for background information.

## **8. (Optional) Leam a little BASIC.**

BASIC stands for Beginner's All-Purpose Symbolic Instruction Code. You don't need to know anything about programming to use the Apple IIGS, but a lot of people find that programming is fun. If you'd like to learn about the programming language that is built into the Apple IIGS, read and do the exercises in *A Touch of Applesoft BASIC.* 

© Apple Computer, Inc., 1988 Apple, the Apple logo, and Apple IIGS are registered trademarks of Apple Computer, Inc.